## УДК 004.416.6 DOI: 10.15827/2311-6749.18.2.6

## *АВТОМАТИЗИРОВАННАЯ СИСТЕМА ПОДДЕРЖКИ КОРПОРАТИВНОЙ БАЗЫ ДАННЫХ НАУЧНЫХ ПУБЛИКАЦИЙ*

*С.А. Власова, к.т.н., svlasova@benran.ru (Библиотека по естественным наукам РАН, ул. Знаменка, 11/11, г. Москва, 119991)*

В статье представлена новая версия автоматизированной системы, поддерживающая БД публикаций сотрудников научного учреждения. БД системы включает реляционные таблицы, которые содержат информацию о публикациях, источниках (изданиях, в которых опубликованы статьи), персонах (авторах публикаций), организациях (местах работы персон).

В системе реализован административный блок, предназначенный для ввода и редактирования данных, а также поддерживающий БД операторов, работающих с системой. Пользовательский блок системы представляет собой специальный поисковый аппарат, осуществляющий поиск информации путем обработки поисковых запросов.

В системе реализовано выполнение запросов повышенной сложности, использующих логические связки, соединяющие различные элементы данных, где каждый элемент может включать несколько терминов, которые также связаны логическими операторами. Результат выполнения запроса представляет собой библиографические описания найденных публикаций, элементы которых являются активными ссылками, обеспечивающими удобную навигацию от автора публикации ко всем его статьям, от автора к организации и всем статьям данной организации, от источника ко всем статьям, опубликованным в данном источнике и зарегистрированным в системе.

*Ключевые слова: научные публикации, библиографические описания, автоматизированная система, БД, поисковые запросы.*

Важнейшей информационной функцией библиотек научных учреждений является предоставление сведений о публикациях их сотрудников. Для выполнения данной задачи научные библиотеки ведут картотеки трудов сотрудников, содержащие данные об изданных статьях, монографиях и т.п. В настоящее время на смену традиционным картотекам публикаций пришли информационно-аналитические системы, поддерживающие БД трудов сотрудников и обеспечивающие к ним доступ пользователей через Интернет [1, 2].

В 1994 г. в *Библиотеке по естественным наукам* (БЕН) РАН была разработана система «Наука России», предназначенная для создания и поддержки БД публикаций сотрудников научных учреждений [3, 4]. Информационной основой данной системы стали традиционные картотеки трудов сотрудников научных институтов, библиотеки которых входят в *централизованную библиотечную систему* (ЦБС) БЕН РАН. Система была реализована в операционной системе MS-DOS на языке программирования Borland C в CGI технологии. Система «Наука России» была внедрена в ряде библиотек ЦБС БЕН РАН, где на локальных компьютерах были созданы БД публикаций сотрудников.

В 1999 г. была разработана интернет-версия системы «Наука России» [5]. БД публикаций, созданные на локальных компьютерах библиотек, были загружены на сервер БЕН РАН и стали доступны для интернет-пользователей. На сайте БЕН РАН (http://www.benran.ru) в открытом доступе по ссылке «Публикации сотрудников» находятся публикации сотрудников ряда организаций.

С 2017 г. в БЕН РАН начались работы по созданию новой версии системы для поддержки БД научных публикаций. Реализация системы основана на технологии Microsoft ASP.NET 4 на платформе Microsoft .NET Framework в среде разработки Microsoft Visual Studio 2015 с использованием языка программирования C#. БД системы поддерживаются Microsoft SQL Server. Интерфейс системы разрабатывался с учетом предыдущих разработок БЕН РАН [6, 7].

Информационная база системы состоит из следующих связанных реляционных таблиц*.*

Таблица «Персоны» содержит поля:

- идентификатор записи персоны;
- фамилия и инициалы автора;
- идентификатор организации, в которой работает персона.

Таблица «Организации»:

- идентификатор записи организации;
- полное название организации;
- краткое наименование организации.
- Таблица «Публикации»:
- идентификатор записи публикации;
- название публикации;
- идентификатор источника, в котором осуществлена публикация;
- вид издания (статья, монография);
- год издания;
- том;
- номер;
- страницы;
- адрес полного текста публикации;
- идентификаторы во внешних БД.
- Таблица «Источники»:
- идентификатор записи источника;
- описание источника.
- Структура идентификаторов в данных таблицах имеет вид:

<код библиотеки, в которой создавалась запись>:<порядковый номер записи в таблице>.

Для связи публикации с авторами используется таблица со следующими полями:

- идентификатор записи;
- идентификатор публикации;
- идентификатор персоны;
- порядковый номер персоны в списке авторов публикации.

В системе также создаются таблицы индексов, связывающие слова (из полного и краткого названия организации, названия публикации, описания источника) с идентификаторами записей соответствующих таблиц.

В системе регистрируются все операторы, которые с ней работают. Таблица «Операторы» содержит поля:

- фамилия, имя, отчество;
- полное название организации, в которой работает оператор;
- сокращенное название организации;
- адрес электронной почты;
- телефон;
- права доступа;
- логин и пароль для входа в систему.

Права доступа делятся на две категории: администратор системы и оператор. Оператор имеет возможность вводить и редактировать публикации сотрудников организации, которую он представляет. Администратор имеет право вводить и редактировать данные об операторах и редактировать все данные информационной базы системы.

Система предназначена для поддержки БД публикаций сотрудников как одной, так и нескольких организаций, входящих в корпоративную сеть, которой является ЦБС БЕН РАН. Для отладки системы на реальных массивах данных было решено использовать имеющуюся информацию о публикациях сотрудников БЕН РАН. Эта информация из старой версии системы при помощи специальных программ была сконвертирована в SQL-таблицы новой версии системы. Были перенесены данные о 446 персонах, 150 организациях, 1 598 статьях, 568 источниках.

Автоматизированная система поддержки БД научных публикаций состоит из двух модулей: административного и пользовательского. Ввод и редактирование данных осуществляются в административном модуле (адрес: [http://www.benran.ru/publben/adm.aspx\)](http://www.benran.ru/publben/adm.aspx). Рассмотрим процесс ввода новой публикации. Ввод данных публикации начинается с ввода ее авторов. Порядок ввода авторов следующий. Сначала нужный автор ищется в таблице «Персоны»: в поисковое поле вводится начальный фрагмент фамилии. Система выдаст список найденных персон (фамилии являются активными ссылками), а также ссылку «Новая персона». Если автор публикации присутствует в данном списке, переход по соответствующей ссылке приведет к «привязке» данной персоны к публикации. В случае отсутствия автора в списке найденных персон его нужно ввести в систему, перейдя по ссылке «Новая персона». Введенных в публикацию авторов система показывает в виде списка фамилий с указанием их организаций (в порядке их ввода в публикацию). Фамилии являются активными ссылками, переход по которым позволит при необходимости удалить автора или заменить на другую персону. Кроме того, если для персоны не была введена организация, рядом с фамилией персоны будет ссылка «Ввод организации для данной персоны». После перехода по данной ссылке система запросит ввести фрагмент названия организации для ее поиска. Организацию можно найти по фрагментам ее полного и краткого названий. Система выдаст список найденных организаций, названия которых являются активными ссылками. Если в данном списке присутствует организация, в которой работает персона, то после перехода по соответствующей ссылке данная организации будет «привязана» к персоне. Если такой организации нет, нужно воспользоваться ссылкой «Новая организация» и ввести данные об организации.

После окончания ввода всех авторов новой публикации система предоставит форму для ввода метаданных публикации (см. рис. 1). Обязательными для заполнения являются поля: название публикации, год издания, страницы и выбор вида издания. При выборе вида издания «статья» обязательным также является ввод источника. Ввод источника и его привязка к публикации аналогичны вводу автора.

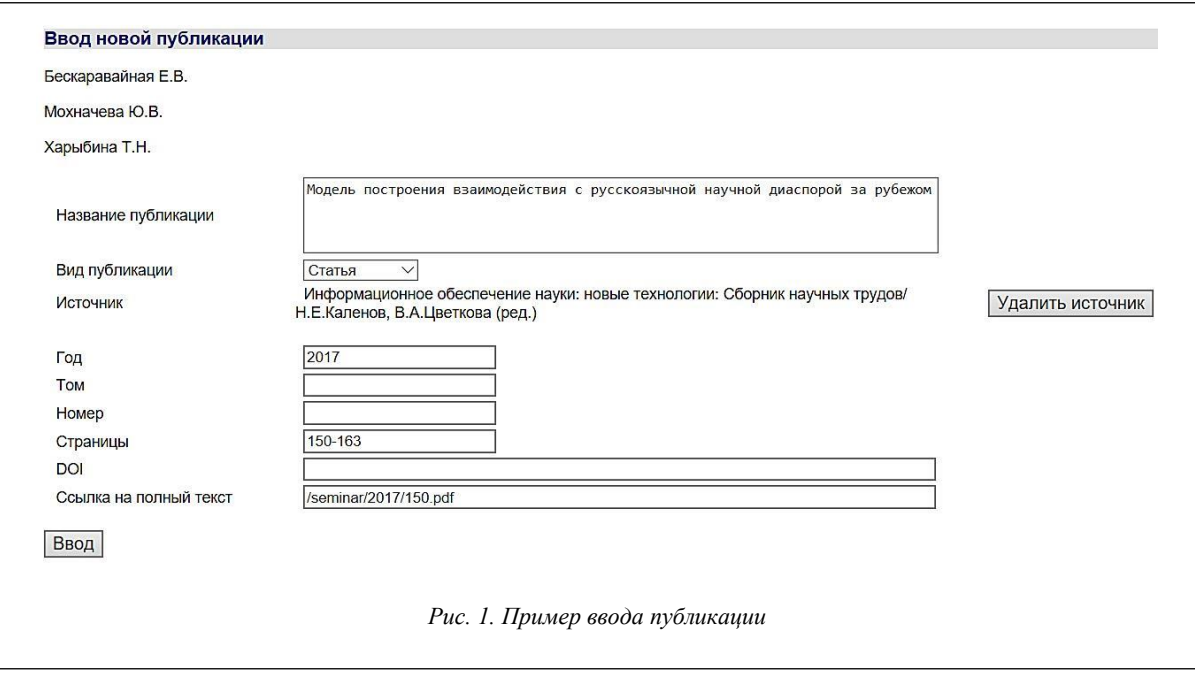

В административном модуле реализованы режимы редактирования записей во всех таблицах системы (персоны, организации, источники, публикации, операторы).

Пользовательский модуль (адрес: http://www.benran.ru/publben/) представляет собой специальную поисковую систему, которая обеспечивает поиск документов в информационной базе публикаций. Для формирования поискового запроса нужно ввести в поисковую форму термины в одну, две или три строки. Строки соединяются логическими операторами «И», «ИЛИ», «И НЕ» (по умолчанию используется оператор «И»). В каждую строку может быть введено через пробел несколько терминов, связанных логическим «И» или «ИЛИ» (по умолчанию термины связываются логическим «И»). Термины можно вводить с правым усечением, используя символ «\*». Для каждой строки введенных терминов в поисковой форме выбирается наименование области (поля), в которой должен быть осуществлен поиск. Поиск возможен по следующим поисковым полям: «Слова из названия статьи», «Фамилия автора», «Год издания», «Слова из названия источника», «Организация», «Идентификатор во внешних базах данных». Для удобства составления поисковых запросов по умолчанию для первой строки в поисковой форме выбрано поисковое поле «Фамилия автора», для второй строки – «Год издания», для третьей – «Организация». Выдачу результата поискового запроса можно ограничить годами выпуска изданий. Для этого нужно выбрать необходимые годы из выпадающих списков «Год издания от … по …». По умолчанию выдаются публикации, выбранные в соответствии с запросом, за все годы, имеющиеся в информационной базе системы. Результаты поиска могут быть отсортированы по году издания или по библиографическому описанию статей в прямом или обратном порядке. По умолчанию сортировка производится по году издания в обратном порядке (вначале выдаются публикации текущего года). Результат выполнения поисковых запросов выдается на экран порциями, размер которых задается пользователем (по умолчанию – 20 документов на странице).

На рисунке 2 представлен пример поискового запроса, в котором в первую строку поисковой формы вводится термин «Мохначева» (поисковое поле «Фамилия автора»), во вторую строку – термин «2017» (поисковое поле «Год издания сборника»). После обработки данного запроса система находит 8 публикаций Мохначевой, изданных в 2017 г. Найденные документы выдаются на экран пользователя в виде библиографических описаний, в которых названия источников, а также каждый из авторов являются активными ссылками. Кроме того, в том случае, если в метаданных публикации указан адрес полного текста, название публикации также является активной ссылкой, обеспечивающей переход к полному тексту публикации.

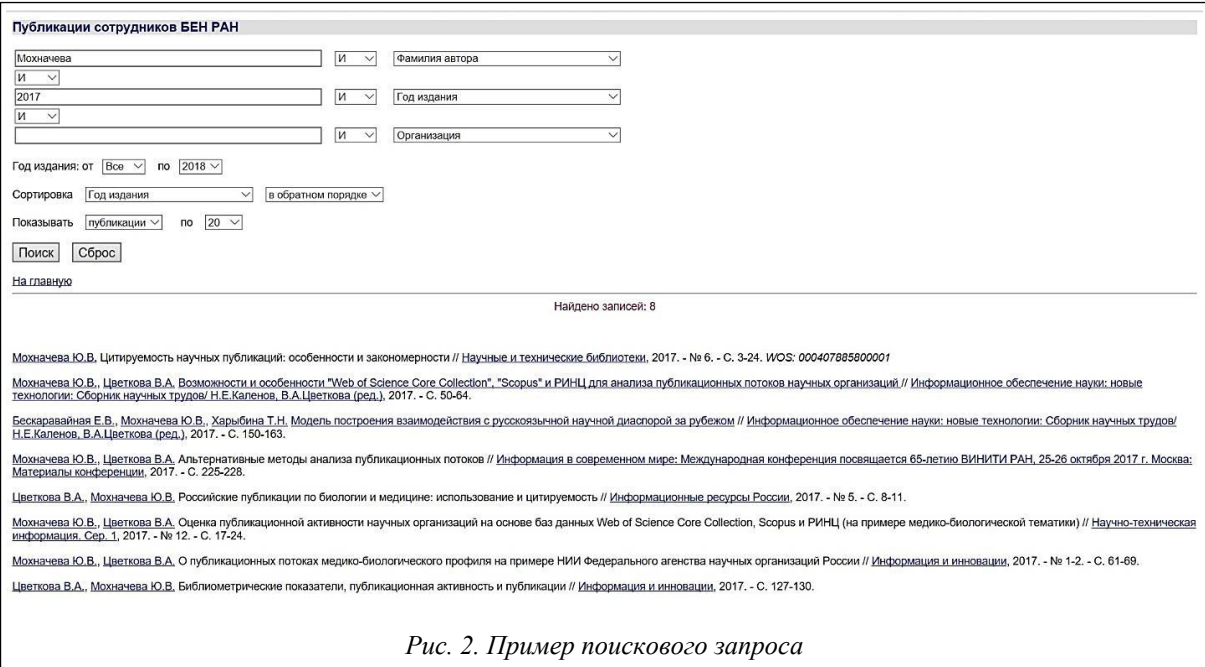

При переходе по ссылке названия источника на экран пользователя будут выданы библиографические описания всех статей, опубликованных в данном источнике и зарегистрированных в системе. Ссылки на авторов публикаций обеспечивают выдачу информации о выбранном авторе: место работы автора и список всех его статей, зарегистрированных в системе. Так, при переходе по ссылке автора «Цветкова В.А.» система выдаст место работы автора «Библиотека по естественным наукам РАН (БЕН РАН)» и библиографические описания 37 найденных статей (см. рис. 3). Место работы автора также является активной ссылкой, позволяющей получить публикации всех авторов, работающих в данной организации.

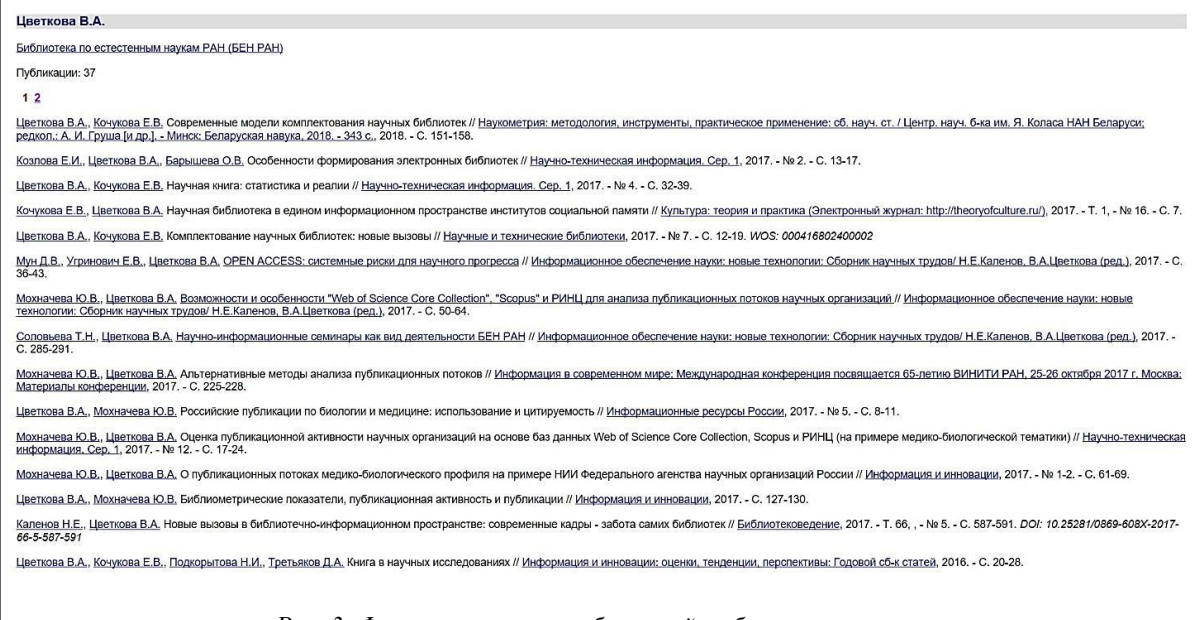

*Рис. 3. Фрагмент списка публикаций выбранного автора*

Таким образом, поисковый аппарат представленной автоматизированной системы, предоставляет пользователям удобную навигацию от найденной статьи к источнику, в котором она опубликована, и ко всем статьям этого источника, зарегистрированным в системе; от автора статьи ко всем его публикациям; от автора к организации и всем статьям, авторы которых работают в данной организации.

Новая версия системы успешно прошла тестирование и работает в технологическом режиме в БЕН РАН. В дальнейшем планируется сконвертировать данные публикаций остальных организаций из старой версии системы и загрузить их в систему поддержки корпоративной БД научных публикаций.

## *Литература*

1. Захарова С.С., Гуреева Ю.А. Научные публикации: от картотеки трудов до библиографических профилей // Библиосфера. 2017. Т. 2. С. 85–89.

2. Кочергина Т.А., Исхакова Л.Д., Каленов Н.Е., Якшин М.М. База данных «Труды сотрудников НЦВО РАН» как часть информационно-поисковой системы «Волоконная оптика» // Системы и средства информатики. 2013. Т. 23. № 2. С. 284–296.

3. Каленов Н.Е., Глушановский А.В. Интегрированная база данных «Наука России» // Междунар. симпоз. по базам данных и информ. системам. М., 1994 . С. 57.

4. Каленов Н.Е., Васильев А.В., Власова С.А., Глушановский А.В. Автоматизированная информационная система «Наука России» // Информационно-библиотечное обеспечение науки: Проблемы интеграции информационных ресурсов: сб. науч. тр. М., 1995. С. 112–115.

5. Каленов Н.Е., Власова С.А., Глушановский А.В. Развитие системы «Наука России» как части интегрированной системы информационных ресурсов РАН // Современные технологии в информационнобиблиотечном обеспечении научных исследований: сб. науч. тр. 1999. С. 65–68.

6. Власова С.А., Каленов Н.Е. Поисковые возможности и востребованность сводного каталога книг и продолжающихся изданий БЕН РАН // Науч. тр. Ин-та рукописей НАН Азербайджана. 2017. № 1 (4). С. 99–109.

7. Якшин М.М. Платформа SciRus – основа технологического комплекса электронной библиотеки «Научное наследие России» // Электронные библиотеки: перспективные методы и технологии, электронные коллекции: сб. тр. XVI Всерос. науч. конф. RCDL-2014. 2014. С. 362–368.